# **gamtools Documentation**

*Release 0.1*

**Rob Beagrie**

**Mar 05, 2017**

## Contents

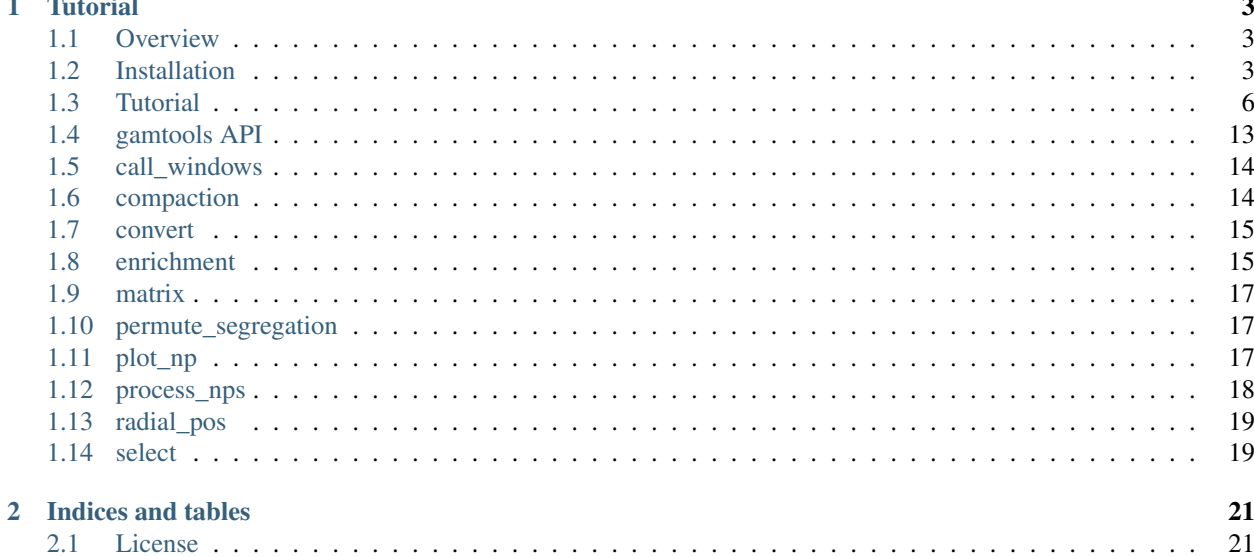

GAMtools is a collection of utilities for working with Genome Architecture Mapping data. GAM is a technique for mapping 3D genome architecture by sequencing genomic DNA from thin nuclear sections (nuclear profiles or NPs). GAMtools can be used to automate the mapping and processing of sequencing data from NPs, to identify genomic regions present in each NP, and to calculate proximity matrices based on the co-segregation of genomic regions in a dataset of many NPs.

# CHAPTER 1

## **Tutorial**

<span id="page-6-0"></span>The GAMtools tutorial covers some of the basic use cases for GAMtools, and will guide you through re-mapping and re-processing of some example GAM data.

## <span id="page-6-1"></span>**Overview**

### **Summary of available tools.**

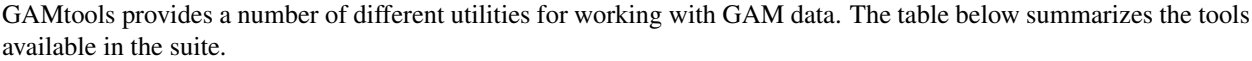

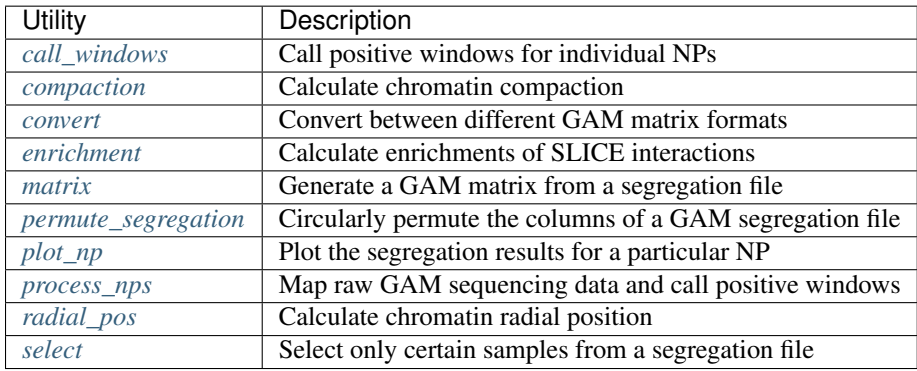

## <span id="page-6-2"></span>**Installation**

GAMtools is intended to run in a command line environment on UNIX, LINUX and Apple OS X operating systems. GAMtools can also be installed on Windows using [cygwin.](https://cygwin.com)

The recommended way to install GAMtools is to use python's package manager, pip. This method should ensure that all of GAMtools required dependencies are installed automatically.

Alternatively, GAMtools can be installed by downloading the source code and compiling it manually.

### **Installing stable releases using pip**

To install the latest stable release using pip, you need to run the following command:

\$ pip install gamtools

pip should automatically find and install any *[mandatory dependencies](#page-7-0)* that are not currently installed. Additional *[optional dependencies](#page-8-0)* are required for full GAMtools functionality, but these must be installed manually.

### **Installing from source (GitHub)**

If you want to install the latest development version of GAMtools, you will need to install from source code. First, clone the [GAMtools repository](https://github.com/pombo-lab/GAMtools) from GitHub:

\$ git clone https://github.com/pombo-lab/gamtools.git

Then install the downloaded package using pip:

\$ pip install gamtools/

Or if pip is not installed:

```
$ cd gamtools
$ python setup.py install
```
Installation using pip is the preferred method, as this will handle installing the *[mandatory dependencies](#page-7-0)* automatically. If GAMtools is installed using python setup.py install you may need to manually install *[mandatory](#page-7-0) [dependencies](#page-7-0)* yourself.

#### **Troubleshooting**

GAMtools requires [numpy](http://www.numpy.org) and [cython](http://cython.org) to be installed before it can compile properly. If you are installing using pip, numpy and cython should be installed automatically, but there is a chance this might not work. If you are having issues installing GAMtools, the first step is to ensure both numpy and cython are properly installed:

\$ pip install cython numpy

If you are still having problems, please post a ticket on our [GitHub issues](https://github.com/pombo-lab/GAMtools/issues) page.

#### <span id="page-7-0"></span>**Mandatory dependencies**

GAMtools depends on a number of additional python libraries, which must be installed for it to function correctly. These libraries are normally installed automatically during the GAMtools installation process.

#### **Mandatory python dependencies**

- [doit](http://pydoit.org)
- [numpy](http://www.numpy.org)
- [scipy](http://www.scipy.org)
- [cython](http://cython.org)
- [pandas](http://pandas.pydata.org)
- [wrapit](https://github.com/rbeagrie/wrapit/)

These python libraries can all be installed using pip:

\$ pip install doit numpy scipy cython pandas wrapit

### <span id="page-8-0"></span>**Optional dependencies**

Some features in GAMtools depend on additional libraries and/or programs which are not installed automatically.

### **Making plots**

The gamtools plot\_np command requires some python plotting libraries to be installed. These may also be required for the gamtools call\_windows command if the --fitting-folder flag is specified.

#### **Optional python dependencies**

- [matplotlib](http://matplotlib.org/)
- [pybedtools](https://pythonhosted.org/pybedtools/)
- [metaseq](https://pythonhosted.org/metaseq/)

#### **Working with raw sequencing data**

The gamtools process\_nps command is used to map and process raw sequencing data from NPs. This can require a number of additional command line programs to be installed and configured:

#### **Mapping and processing programs**

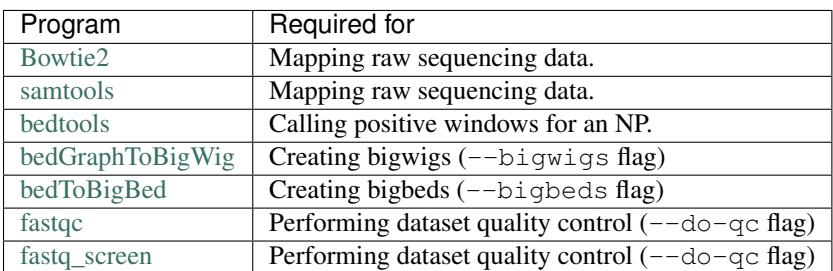

### **Testing your installation**

To test that you have installed gamtools and all its dependencies correctly you can run the command gamtools test. If you have skipped installing any optional dependencies, you may get a warning message saying something like "x could not be found, and is required for y". You can safely ignore these messages unless you need the particular gamtools functionality in the message.

## <span id="page-9-0"></span>**Tutorial**

### **First steps**

#### **Installing GAMtools**

The first step in the GAMtools tutorial is to make sure that GAMtools is properly installed. Try to run gamtools --help and make sure that you get the following ouput:

```
$ gamtools --help
usage: gamtools [-h]
              {call_windows,convert,enrichment,matrix,permute_segregation,plot_np,
˓→process_nps,select}
              ...
```
If this command gives you an error message, it is likely that GAMtools has not been installed correctly. Please ensure you have followed the steps outlined in the *[Installation](#page-6-2)* guide.

### **Downloading the tutorial data**

Once GAMtools is working correctly, you need to download some example data to work with during the tutorial. The tutorial data is located on the [GAMtools website.](http://gam.tools/tutorial_data.tar.gz) Download the tutorial data (e.g. by using wget), extract it and cd into the newly created directory. The directory should contain a folder called fastqs and a file called *clean.sh*.

```
$ wget http://gam.tools/tutorial_data.tar.gz
$ tar zxvf tutorial data.tar.gz
$ cd gamtools_tutorial
$ ls
clean.sh fastqs/
```
The fastqs folder contains sequencing data from 100 separate nuclear profiles (NPs):

```
$ ls fastgs/
NP_001.fq.gz NP_026.fq.gz NP_051.fq.gz NP_076.fq.gz
NP_002.fq.gz NP_027.fq.gz NP_052.fq.gz NP_077.fq.gz
NP_003.fq.gz NP_028.fq.gz NP_053.fq.gz NP_078.fq.gz
NP_004.fq.gz NP_029.fq.gz NP_054.fq.gz NP_079.fq.gz
NP_005.fq.gz NP_030.fq.gz NP_055.fq.gz NP_080.fq.gz
...
NP_025.fq.gz NP_050.fq.gz NP_075.fq.gz NP_100.fq.gz
```
These files are the primary raw output of a GAM experiment. The first thing we need to do with the sequencing data is to "map" it to a genome. The example data comes from mouse embryonic stem cells, so we need to map it to the mouse genome, which we will do using [bowtie2.](http://bowtie-bio.sourceforge.net/bowtie2) If you already have bowtie2 and a mouse genome assembly installed and configured on your local machine, you can skip the next step (mouse assembly mm9 is preferred, but any other assembly should work with this tutorial).

### **Configuring bowtie2**

If you have not yet installed [bowtie2,](http://bowtie-bio.sourceforge.net/bowtie2) please follow the [installation instructions on the bowtie2 homepage.](http://bowtie-bio.sourceforge.net/bowtie2) Once you have bowtie installed, verify that everything is working correctly:

```
$ bowtie2 --version
/home/rob_000/bowtie2-2.2.9/bowtie2-align-s version 2.2.9
64-hiBuilt on Windows8
30 Apr 2016 18:13:39
```
We next need to provide the sequence of the mouse genome for bowtie to map against. If you wish, you can download and configure the [full mouse mm9 "index"](ftp://igenome:G3nom3s4u@ussd-ftp.illumina.com/Mus_musculus/UCSC/mm9/Mus_musculus_UCSC_mm9.tar.gz) from Illumina. However, the 100 sequencing datasets provided as part of the tutorial only contain sequencing data from a small region of chromosome 19, so you can also use a [special](http://gam.tools/tutorial_index.tar.gz) [truncated index](http://gam.tools/tutorial_index.tar.gz) containing only the sequence of mouse chromosome 19. This will allow bowtie to run much faster whilst using less RAM, and is perfectly sufficient for completing this tutorial. If you wish to use the tutorial index, download it from the GAMtools website, extract it to the same folder as fastqs and configure bowtie to use the new truncated index:

```
$ wget http://gam.tools/tutorial_index.tar.gz
$ tar zxvf tutorial_index.tar.gz
$ 1sclean.sh fastqs/ genome/
$ export BOWTIE2_INDEXES=$(pwd)/genome/
$ ls $BOWTIE2_INDEXES
genome.1.bt2 genome.3.bt2 genome.rev.1.bt2 chr19.size
genome.2.bt2 genome.4.bt2 genome.rev.2.bt2
```
### **Mapping the sequencing data and calling positive windows**

The GAMtools command used for mapping NP sequencing data is gamtools process\_nps. The process\_nps command has a lot of different parameters and options, you can use the --help flag to get a full description of all the available parameters. Further information about the process\_nps command can also be found on the *[process\\_nps](#page-21-0)* page.

```
$ gamtools process_nps --help
usage: gamtools process_nps [-h] -g GENOME_FILE [-o OUPUT_DIRECTORY]
                             [-f FITTINGS_DIRECTORY] [-d DETAILS_FILE] [-i]
                             [-b] [-c] [-w WINDOW_SIZE [WINDOW_SIZE ...] [-m][-s MATRIX_SIZE [MATRIX_SIZE ...]]
                             [--qc-window-size QC_WINDOW_SIZE]
                             [--additional-qc-files [ADDITIONAL_QC_FILES [ADDITIONAL_
\rightarrowQC_FILES ...]]]
                             [-q MINIMUM_MAPQ] [--doit-db-file DEP_FILE]
                             [--doit-backend {sqlite3, json, dbm}]
                             [--doit-verbosity \{0, 1, 2\}]
                             [--doit-reporter {json, console, zero, executed-only}]
                             [--doit-process NUM_PROCESS]
                             [--doit-parallel-type {process, thread}]
                             INPUT_FASTQ [INPUT_FASTQ ...]
```
For now, we can just use the default options. That means that all we need to specify is a genome file (using  $-q/$ ) --genome-file) and a list of input fastq files:

\$ gamtools process\_nps -g genome/chr19.size fastqs/\*.fq.gz

This tells GAMtools to use the genome file genome/chr19.size .You will have this file if you downloaded the special truncated index. If you are using your own mouse genome index, you will have to specify your own genome file (which is usually named something like  $mm9$ .chrom.sizes). The next argument tells GAMtools to process all of the files with the extension ".fq.gz" in the folder called "fastqs". When you run the command, GAMtools will start mapping the sequencing data, and you should see an output like this:

```
$ gamtools process_nps -g genome/chr19.size fastqs/*.fq.gz
-- Creating output directory
. Mapping fastq:fastqs/NP_025.fq.gz
. Mapping fastq:fastqs/NP_017.fq.gz
. Mapping fastq:fastqs/NP_065.fq.gz
. Mapping fastq:fastqs/NP_014.fq.gz
 . Mapping fastq:fastqs/NP_090.fq.gz
  . Mapping fastq:fastqs/NP_078.fq.gz
```
GAMtools will then proceed to map all 100 individual sequencing files to the mouse genome. This will take around 5 minutes if you are using the truncated index and a moderately fast computer. If you are using your own full mouse genome index, it may take a little longer. Once it has mapped the files, GAMtools will sort the mapped files, remove PCR duplicates and create an index for fast data retrieval.

The final steps are to compute the number of reads from each NP that overlap each 50kb window in the supplied genome file, and then to use this read coverage count to determine which of the windows was present in the original NP. After performing this "window calling" step, gamtools produces a file called segregation\_at\_50kb.table. This file contains one row per 50kb window, and one column per NP:

```
# Show the first 10 rows and first 5 columns of the segregation table
$ head segregation_at_50kb.table | cut -f 1-5
chrom start stop fastqs/NP_027.rmdup.bam fastqs/NP_020.rmdup.bam
chr19 0 50000 0 0
chr19 50000 100000 0 0
chr19 100000 150000 0 0
chr19 150000 200000 0 0
chr19 200000 250000 0 0
chr19 250000 300000 0 0
chr19 300000 350000 0 0
chr19 350000 400000 0 0
chr19  400000  450000  0  0
```
For each NP column, 0 indicates that the window was not present in the NP, whereas 1 indicates that the window was present. This table is the crucial and most important output of a GAM experiment - all further downstream analysis will generally be based on the segregation table.

### <span id="page-11-0"></span>**Producing proximity matrices**

Now that we have produced a segregation table at 50kb resolution, we can use it to calculate a proximity matrix, using the gamtools matrix command. As for the *[process\\_nps](#page-21-0)* command, the matrix command has a lot of different options, which can be explored further using the --help flag or on the *[gamtools matrix](#page-20-0)* page.

```
$ gamtools matrix --help
usage: gamtools matrix [-h] -r REGION [REGION ...] -s SEGREGATION FILE
                      [-f {csv.gz,txt,csv,txt.gz,npz}]
                      [-t {cosegregation,linkage,dprime}] [-o OUTPUT_FILE]
optional arguments:
 -h, --help show this help message and exit
 -r REGION [REGION ...], --regions REGION [REGION ...]
                       Specific genomic regions to calculate matrices for. If
                       one region is specified, a matrix is calculated for
                       that region against itself. If more than one region is
                       specified, a matrix is calculated for each region
```

```
against the other. Regions are specified using UCSC
                      browser syntax, i.e. "chr4" for the whole of
                      chromosome 4 or "chr4:100000-200000" for a sub-region
                     of the chromosome.
-s SEGREGATION_FILE, --segregation_file SEGREGATION_FILE
                     A segregation file to use as input
-f {csv.gz,txt,csv,txt.gz,npz}, --output-format {csv.gz,txt,csv,txt.gz,npz}
                      Output matrix file format (choose from: csv.gz, txt,
                      csv, txt.gz, npz, default is txt.gz)
-t {cosegregation,linkage,dprime}, --matrix-type {cosegregation,linkage,dprime}
                      Method used to calculate the interaction matrix
                      (choose from: cosegregation, linkage, dprime, default
                      is dprime)
-o OUTPUT_FILE, --output-file OUTPUT_FILE
                      Output matrix file. If not specified, new file will
                      have the same name as the segregation file and an
                      extension indicating the genomic region(s) and the
                      matrix method
```
We can start by asking for the proximity matrix for our region of interest in png format:

```
$ gamtools matrix -s segregation_at_50kb.table \
> -r chr19:10,000,000-15,000,000 -o my_matrix.png
starting calculation for chr19:10,000,000-15,000,000
region size is: 100 x 100 Calculation took 1.05s
Saving matrix to file my_matrix.png
Done!
$ open my_matrix.png
```
You should see an image file that looks like this:

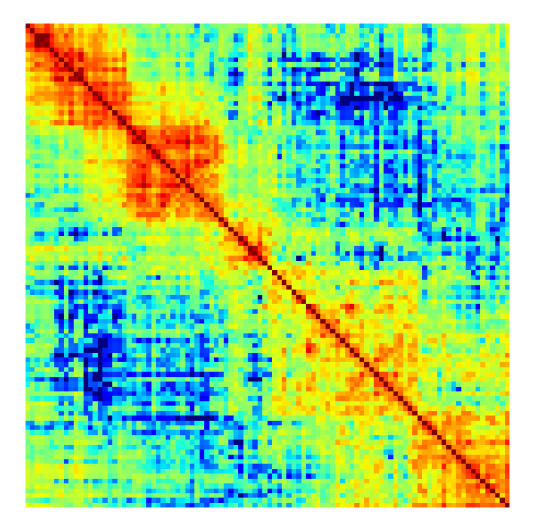

Note that the example data for this tutorial only covers this specific region of chromosome 19, so if you specify a larger or different region you will get some strange looking results:

```
$ gamtools matrix -s segregation_at_50kb.table \
 -r chr19:8,000,000-17,000,000 -o larger_matrix.png
```

```
starting calculation for chr19:8,000,000-17,000,000
region size is: 180 x 180 Calculation took 3.47s
Saving matrix to file larger_matrix.png
Done!
$ open larger_matrix.png
```
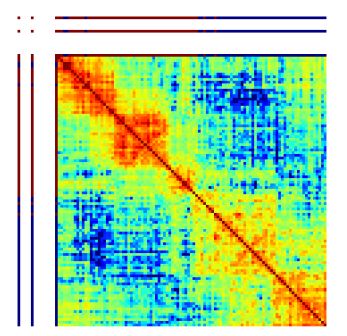

By default, GAMtools produces proximity matrices using the normalized linkage disequilibrium (or D'). In this case, it first calculates how many times each pair of windows are found together in the same NP, and then normalizes the matrix according to how many times each window is detected across the collection of NPs. You can create raw, unnormalized co-segregation matrices by specifying the cosegregation option using the -t/--matrix-type flag:

```
$ gamtools matrix -s segregation_at_50kb.table \
> -r chr19:10,000,000-15,000,000 -o cosegregation_matrix.png \
> -t cosegregation
starting calculation for chr19:10,000,000-15,000,000
region size is: 100 x 100 Calculation took 1.05s
Saving matrix to file cosegregation_matrix.png
Done!
$ open cosegregation_matrix.png
```
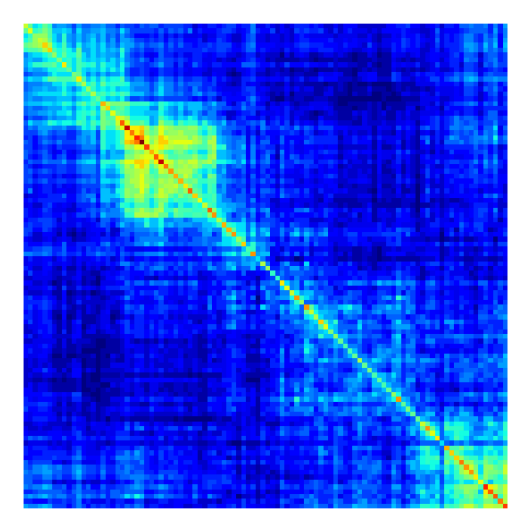

### **Working at different resolutions**

If we want to produce a proximity matrix at a resolution other than 50kb, we first need to calculate a segregation table at that resolution. We can generate another segregation table using the *[process\\_nps](#page-21-0)* command, specifying the resolution using the -w/--window-sizes flag. For example at 30kb resolution:

```
$ gamtools process_nps -w 30000 -g genome/chr19.size fastqs/*.fq.gz
-- Creating output directory
-- Mapping fastq:fastqs/NP_025.fq.gz
-- Mapping fastq:fastqs/NP_017.fq.qz
-- Mapping fastq:fastqs/NP_065.fq.gz
-- Mapping fastq:fastqs/NP_014.fq.gz
-- Mapping fastq:fastqs/NP_090.fq.gz
-- Mapping fastq:fastqs/NP_078.fq.gz
...
...
...
. Getting coverage:30kb windows
  . Calling positive windows:30kb
```
Notice that all the lines except the last two begin with  $-$ , whereas the last two lines begin with  $\ldots$  The  $-$  indicates that GAMtools realized that these tasks have already been completed and therefore do not need to be re-run. When we re-calculate a segregation table at a new resolution, we don't need to remap all the individual fastq files, we only need to re-compute the read depth over all 30kb windows, and then decide which 30kb windows were positive in each NP.

To create proximity matrices at the new resolution, we need to specify the new segregation table: segregation\_at\_30kb.table.

```
$ gamtools matrix -s segregation_at_30kb.table \
> -r chr19:10,000,000-15,000,000 -o 30kb_matrix.png
starting calculation for chr19:10,000,000-15,000,000
region size is: 167 x 167 Calculation took 0.047s
Saving matrix to file 30kb_matrix.png
```
Done! \$ open 30kb\_matrix.png

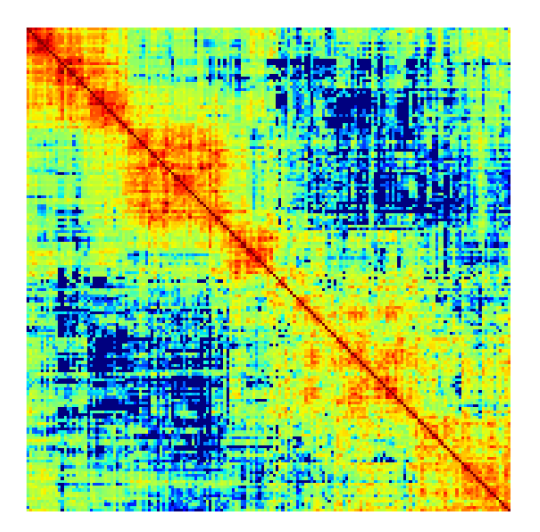

### **Performing quality control checks**

If you are generating your own GAM datasets, you will want to perform some checks to ensure your NPs are of sufficient quality. GAMtools will generate a table of QC parameters automatically for each NP if you use the *[process\\_nps](#page-21-0)* command with the  $-c$ /--do-qc flag.

Note: Performing quality control requires a number of additional dependencies to be installed. Please ensure that gamtools test runs with no errors before continuing with this section.

Re-running the gamtools process\_nps command with the  $-\text{do-qc}$  flag will instruct GAMtools to run a number of additional tasks. Your output should look something like this:

```
$ gamtools process_nps --do-qc -g genome/chr19.size fastqs/*.fq.gz
-- Creating output directory
-- Mapping fastq:fastqs/NP_025.fq.gz
-- Mapping fastq:fastqs/NP_017.fq.gz
-- Mapping fastq:fastqs/NP_065.fq.gz
...
...
...
. Creating QC parameters file with default values
  . Getting mapping stats
  . Getting segregation stats
  . Running fastqc:fastqs/NP_042.fq.gz
  . Running fastqc:fastqs/NP_043.fq.gz
...
. Running fastqc:fastqs/NP_070.fq.gz
  . Running fastq_screen:fastqs/NP_063.fq.gz
  . Running fastq_screen:fastqs/NP_050.fq.gz
```

```
...
. Running fastq_screen:fastqs/NP_081.fq.gz
 . Getting quality stats
 . Getting contamination stats
 . Merging stats files
 . Finding samples that pass QC
  . Filtering samples based on QC values:50kb
```
By default, GAMtools generates several QC files, each containing different information about the collection of NPs:

- The number of sequenced, mapped, and unique (i.e. excluding PCR duplicates) reads are saved in mapping\_stats.txt
- Statistics regarding the number and distribution of positive windows are saved in segregation stats.txt
- Statistics regarding the sequencing quality scores and the number of mono- and di-nucleotide repeat containing reads are calculated by [fastqc](http://www.bioinformatics.babraham.ac.uk/projects/fastqc/) and saved to quality\_stats.txt
- Statistics regarding the percentage of reads mapping to different genomes (i.e. contaminating reads) are calculated by fastq screen and saved to contamination stats.txt
- These statistics files are merged together and the resulting table containing all the different QC parameters is saved to merged\_stats.txt

Once the merged stats table has been saved, GAMtools will attempt to filter out "poor quality" NPs, and generates a file called samples\_passing\_qc.txt containing only high-quality NPs. GAMtools filters out NPs which match any rules in the qc\_parameters.cfq file, which is created with some default rules if it does not exist. Finally, GAMtools creates new segregation tables that exclude poor-quality NPs. In our case, this file will be called segregation\_at\_50kb.passed\_qc.table. You can use this new segregation table to re-generate the proximity matrices (see *[Producing proximity matrices](#page-11-0)*).

## <span id="page-16-0"></span>**gamtools API**

### **Background**

GAMtools offers a programmatic API in python, which allows other programmers or bioinformaticians to use GAMtools functionality in their own applications or pipelines.

**gamtools.call\_windows module gamtools.compaction module gamtools.cosegregation module gamtools.enrichment module gamtools.matrix module gamtools.permutation module gamtools.radial\_position module**

#### **gamtools.segregation module**

### <span id="page-17-0"></span>**call\_windows**

The gamtools call\_windows tool determines which genomic regions were present in each NP. The input file is a tab delimited table in which the first three columns indicate the genomic region in bed format (chrom, start, stop) and the remaining columns give the number of reads mapping to each genomic region for each NP. For example:

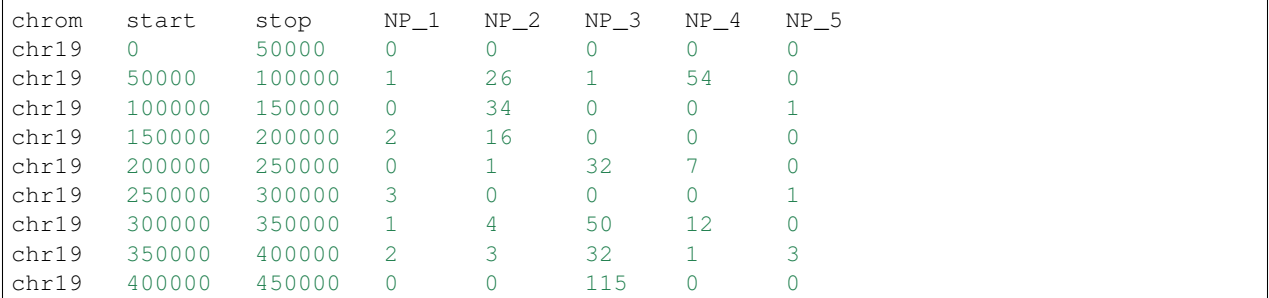

This type of coverage table can be generated quite easily using [bedtools multicov](https://bedtools.readthedocs.io/en/latest/content/tools/multicov.html) and is generated automatically by the GAMtools *[process\\_nps](#page-21-0)* command.

The output file is in the same format, but each entry is either a 1 (indicating the region was present) or a 0 (indicating that it was absent).

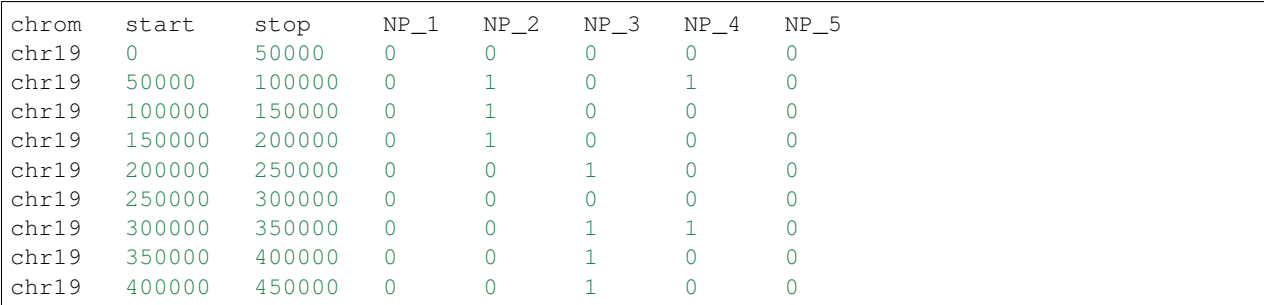

### **Usage and option summary**

#### Usage:

```
gamtools call_windows [OPTIONS] <COVERAGE_TABLE>
```
#### Optional parameters:

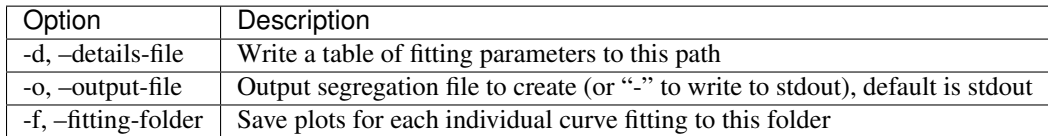

## <span id="page-17-1"></span>**compaction**

The gamtools compaction tool is used to calculate chromatin compaction from GAM segregation tables. Chromatin compaction is estimated from the number of NPs that contain a given chromatin region, since chromatin that occupies a larger volume will be intersected by a greater number of NPs.

### **Usage and option summary**

#### Usage:

```
gamtools compaction [OPTIONS] -s <SEGREGATION_FILE> -o <OUTPUT_FILE>
```
#### Optional parameters:

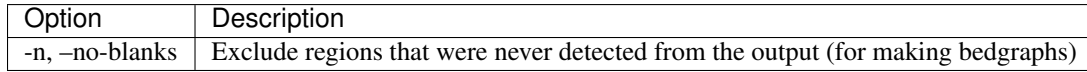

### <span id="page-18-0"></span>**convert**

The gamtools convert tool is used to convert proximity matrices output by GAMtools to/from various different formats.

### **Usage and option summary**

#### Usage:

gamtools convert [OPTIONS] <INPUT\_MATRIX> <OUTPUT\_MATRIX>

#### Optional parameters:

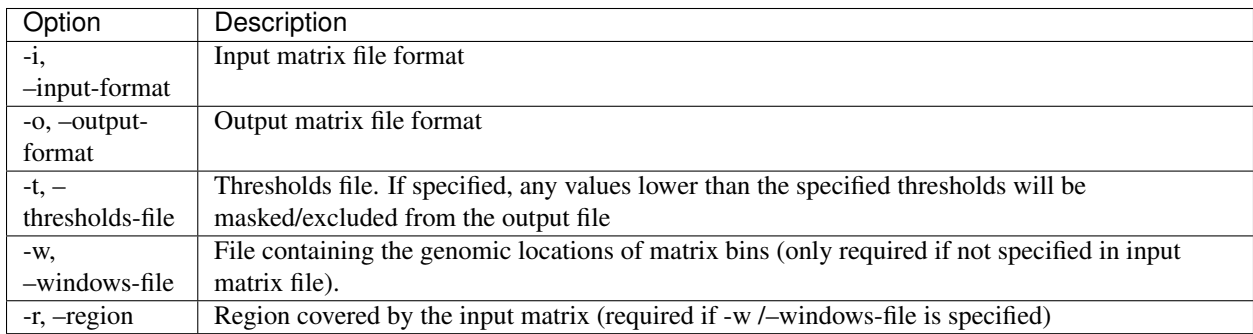

### <span id="page-18-1"></span>**enrichment**

The gamtools enrichment tool is used to calculate the enrichment of pairwise interactions between windows of different classes. For example, it can be used to answer the question of whether a particular set of interactions connects windows that contain genes with windows that contain enhancers more or less frequently than would be expected by chance.

gamtools enrichment requires two input files. The first is a tab-delimited table giving the pairwise interactions. This table must contain the following columns:

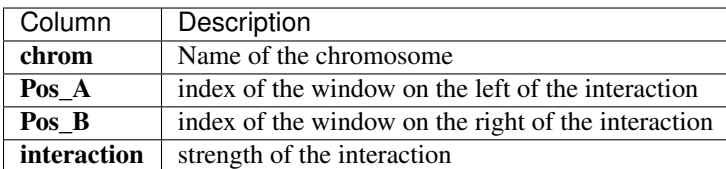

Window indices used for **Pos** A and **Pos** B are 0-based, such that 0 would be the first window on the chromosome and 20 would be the 19th. An example file might look like:

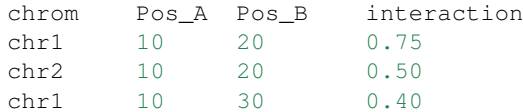

The second input file is a comma-delimited (csv) table giving the classes of each window. This table can have the following columns:

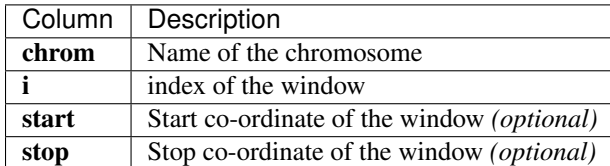

Any additional columns will be interpreted as different classes. Each class column should indicate whether the given window is a member of the class with the values False or True. An example classification table might look like this:

```
chrom,i,Enhancer,Gene
chr1,10,True,False
chr1,20,False,True
chr2,20,True,False
chr2,30,False,True
```
The output is a csv file in the following format:

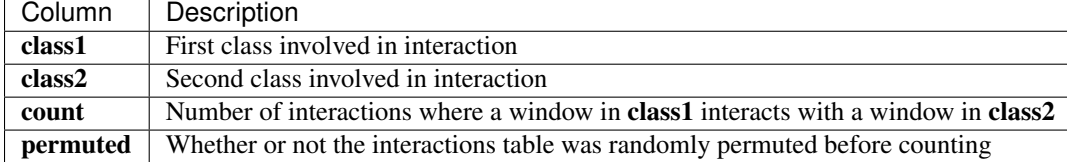

For example:

```
class1,class2,count,permuted
Gene, Gene, 234148, yes
Gene,Enhancer,268228,yes
Enhancer,Enhancer,10598,yes
```
### **Usage and option summary**

Usage:

gamtools enrichment [OPTIONS] -i <INTERACTIONS\_FILE> -c <CLASSES\_FILE>

#### Optional parameters:

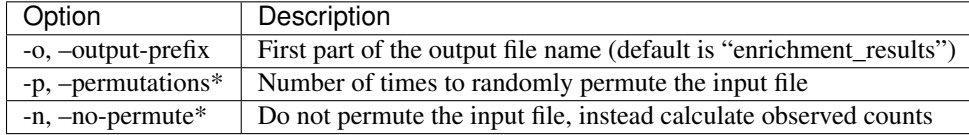

\* Options -p/-n are mutually exclusive, exactly one of these two options must be given

### <span id="page-20-0"></span>**matrix**

The gamtools matrix tool is used to calculate proximity matrices from segregation tables.

### **Usage and option summary**

#### Usage:

gamtools matrix [OPTIONS] -s <SEGREGATION\_FILE> -r <REGION> [<REGION> ...]

#### Optional parameters:

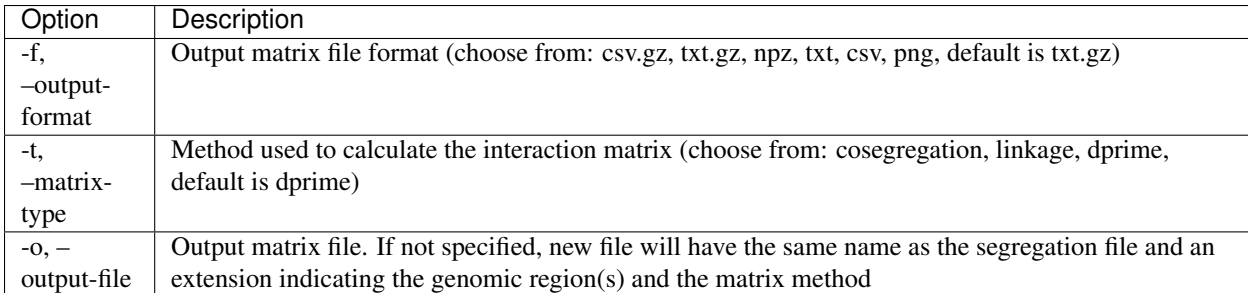

#### Specifying regions

The -r/–regions parameter allows the user to specify the specific genomic regions to calculate matrices for. If one region is specified, a matrix is calculated for that region against itself. If more than one region is specified, a matrix is calculated for each region against the other. Regions are specified using UCSC browser syntax, i.e. "chr4" for the whole of chromosome 4 or "chr4:100000-200000" for a sub-region of the chromosome.

## <span id="page-20-1"></span>**permute\_segregation**

The gamtools permute\_segregation tool is used to circularly permute segregation tables. This can be handy for generating random background matrices, as the random permutation should remove any specific long-range interactions.

### **Usage and option summary**

Usage:

gamtools permute\_segregation -s <SEGREGATION\_FILE> -o <OUTPUT\_FILE>

## <span id="page-20-2"></span>**plot\_np**

The gamtools plot\_np tool is used to plot the sequencing coverage and the window calling output for a single NP over the whole genome. It can be very useful as a quick quality control, as NPs that have been sequenced correctly display a characteristic pattern of coverage, with many large regions (up to whole chromosomes) displaying very low coverage.

Plotting the coverage for an NP requires three files, a bigwig file made from the raw sequencing data, a bed file containing the positive windows and a file containing a list of chromosomes and their lengths in bp (a genome file).

### **Usage and option summary**

#### Usage:

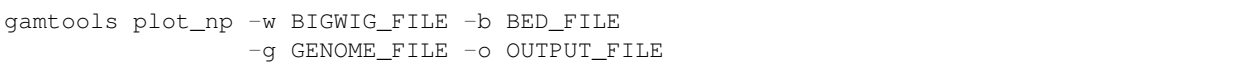

### <span id="page-21-0"></span>**process\_nps**

The gamtools process\_nps tool is used to map raw sequencing data from a collection of NPs and call positive windows from those NPs to generate a segregation table. It can optionally also calculate various QC metrics for each NP, generate bigwig/bed files for visualising the raw data and calculate proximity matrices.

### **Usage and option summary**

#### Usage:

gamtools process\_nps [OPTIONS] -g <GENOME\_FILE> <FASTQ\_FILE> [<FASTQ\_FILE> ...]

#### Optional parameters:

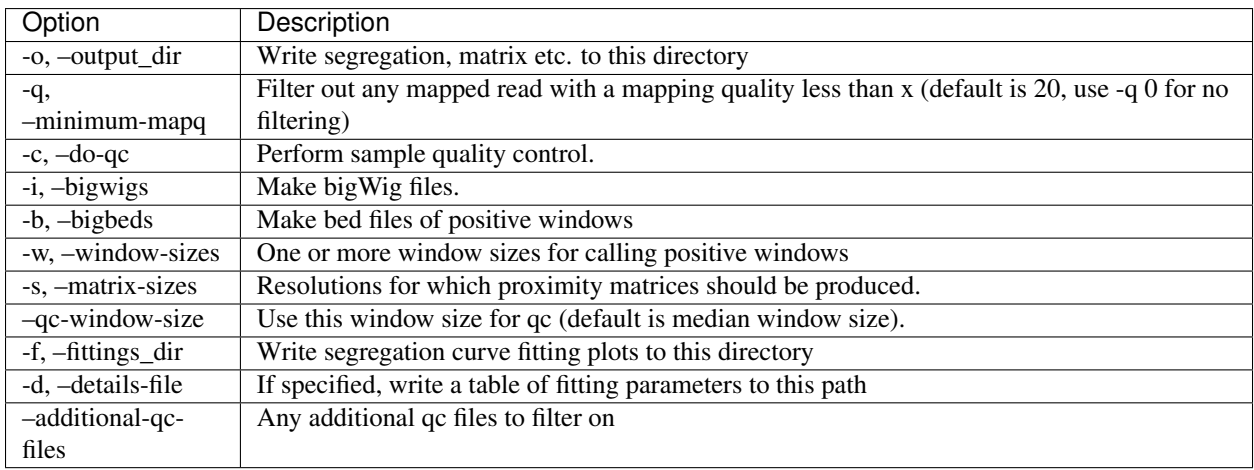

#### Parameters inherited from doit:

gamtools process\_nps uses [doit](http://pydoit.org) as a task dependency engine, to determine what actions need to be performed and in which order. A number of additional command line parameters are available that control doit's behaviour.

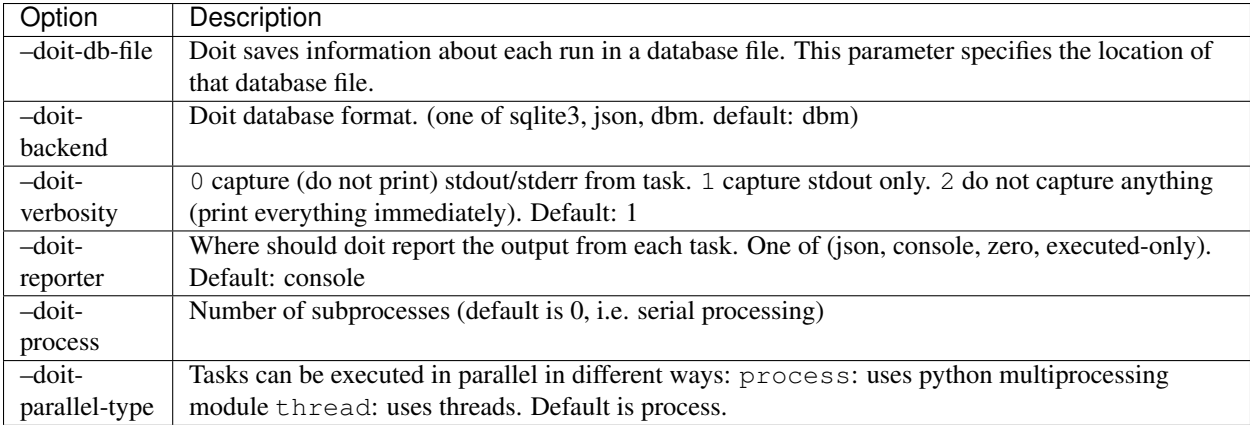

## <span id="page-22-0"></span>**radial\_pos**

The gamtools radial\_pos tool is used to calculate chromatin radial positioning from GAM segregation tables. Radial positioning is estimated from the average size of NPs that contain a given chromatin region, since chromatin that occupies a more peripheral position will be intersected by smaller, more apical NPs (i.e. those which slice the nucleus close to the top/bottom/sides), whereas more central chromatin can only be intersected by larger, more equatorial NPs (i.e. those which slice the nucleus through the middle).

The size of each NP is estimated from it's genomic coverage, i.e. the number of positive windows. NPs which contain a larger number of positive windows are assumed to also be larger in volume.

### **Usage and option summary**

#### Usage:

gamtools radial\_pos [OPTIONS] -s <SEGREGATION\_FILE> -o <OUTPUT\_FILE>

#### Optional parameters:

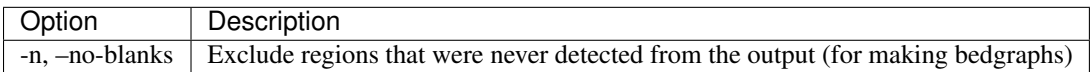

### <span id="page-22-1"></span>**select**

The gamtools select tool is used to select or exclude samples from a segregation table.

### **Usage and option summary**

Usage:

```
gamtools select [OPTIONS] -s <SEGREGATION_FILE> -o <OUTPUT_FILE>
                          -n [<SAMPLE_NAME> [<SAMPLE_NAME> ...]]
```
#### Required parameters:

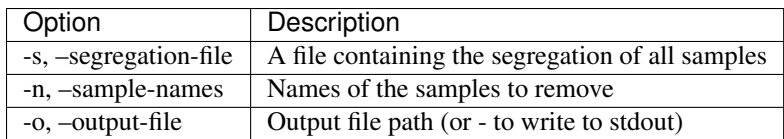

### Optional parameters:

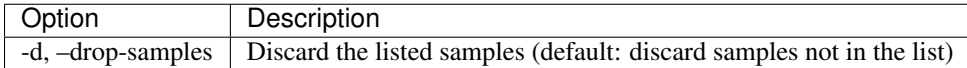

# CHAPTER 2

## Indices and tables

- <span id="page-24-0"></span>• genindex
- modindex
- search

## <span id="page-24-1"></span>**License**

GAMtools is freely available under the Apache License, Version 2.0